### OpenVMS Technical Journal V15

# <span id="page-0-0"></span>**Class Scheduling on OpenVMS**

Shriniketan Bhagwat

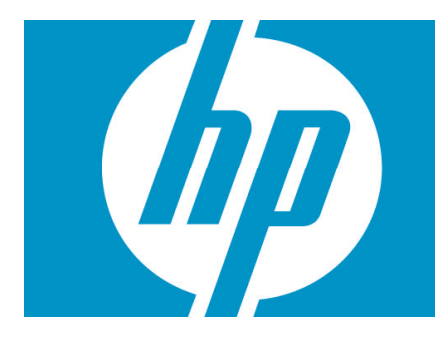

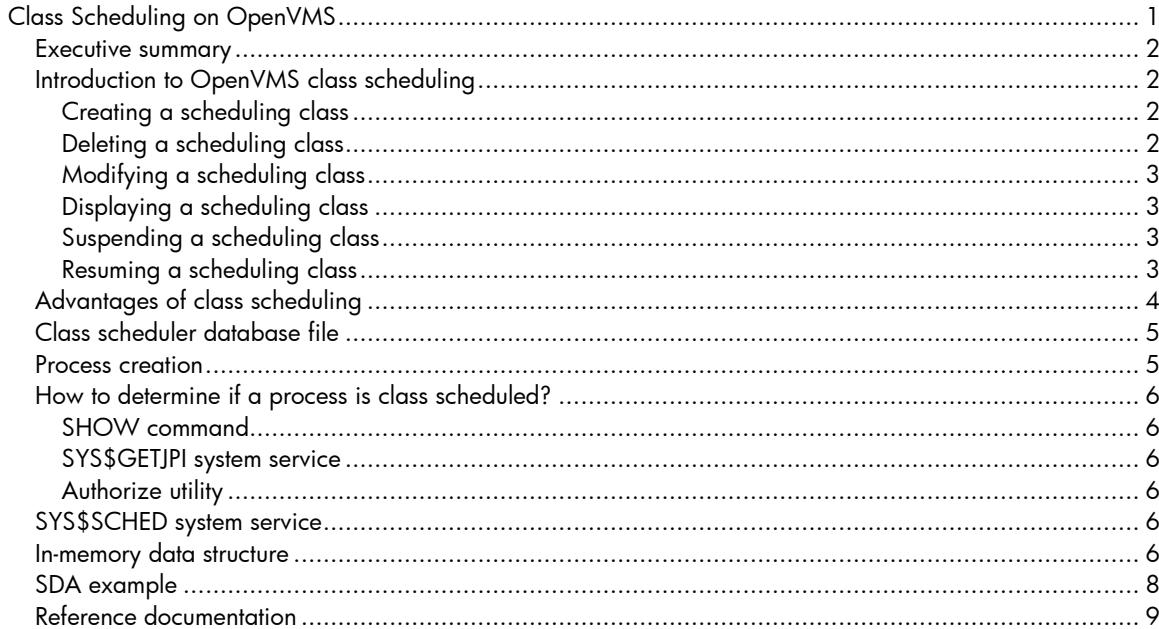

# <span id="page-1-0"></span>Executive summary

This article outlines the OpenVMS class scheduling, its usage, its advantages, and its internal data structures.

The following topics are covered:

- Introduction to class scheduling
- Class scheduling advantages
- Class scheduler database file
- In-memory data structures

# <span id="page-1-1"></span>Introduction to OpenVMS class scheduling

The class scheduler provides the ability to limit the amount of CPU time that a system's users may receive by placing the users into scheduling classes. Each class is assigned a percentage of the overall system's CPU time. As the system runs, the combined sets of users in a class are limited to the percentage of CPU execution time allocated to their class. To invoke the class scheduler, use the SYSMAN interface.

Class scheduling is implemented in the SYSMAN utility, which allows users to define classes based on username, UIC, or account. SYSMAN allows users to create, delete, modify, suspend, resume, and display scheduling classes.

### <span id="page-1-2"></span>Creating a scheduling class

The CLASS\_SCHEDULE ADD command creates a scheduling class. The highlights of the CLASS\_SCHEDULE ADD command include:

- Identifies users in the class, by account name, user name, or UIC
- Specifies the percent of CPU time allotted to processes that are run by users in this scheduling class on primary days and secondary days and specifies the hourly ranges during which the CPU time restriction applies
- Allows a scheduling class to receive additional CPU time when the CPU is idle.

#### Note:

Creating the scheduling class does not affect a process already running. Adding the scheduling class through SYSMAN requires OPER privilege.

Example:

```
SYSMAN> CLASS_SCHEDULE ADD MAINCLASS -
_SYSMAN> /ACCOUNT = (ACCTNAME1, ACCTNAME2) -
_SYSMAN> /USERNAME = HOTSHOT -
SYSMAN> /CPULIMIT = (PRIMARY, 08-17=15, SECONDARY, 00-23=30) -
_SYSMAN> /WINDFALL
```
### <span id="page-1-3"></span>Deleting a scheduling class

The CLASS\_SCHEDULE DELETE command deletes the scheduling class from the class scheduler database file. The highlights of the CLASS\_SCHEDULE DELETE command include:

- All processes that are members of this scheduling class are no longer class scheduled.
- A scheduling class cannot be deleted if the scheduling class is active, where active is represented by any of the users who belong to the class having a logged-in status

Note: Deleting the scheduling class through SYSMAN requires OPER privilege.

Example:

SYSMAN> CLASS\_SCHEDULE DELETE MAINCLASS

<span id="page-2-0"></span>Modifying a scheduling class

The CLASS\_SCHEDULE MODIFY command changes the characteristics of a scheduling class.

#### Note:

Modifying the scheduling class through SYSMAN requires OPER privilege.

#### Example:

```
SYSMAN> CLASS_SCHEDULE MODIFY MAINCLASS -
_SYSMAN> /ACCOUNT = (ACCTNAME1, ACCTNAME2) -
_SYSMAN> /USERNAME = HOTSHOT -
_SYSMAN> /CPU_LIMIT = (PRIMARY, 08-13=20, SECONDARY, 00-20=40) -
_SYSMAN> /NOWINDFALL
```
#### <span id="page-2-1"></span>Displaying a scheduling class

The CLASS\_SCHEDULE SHOW command displays information about a scheduling class.

Note:

Displaying the scheduling class through SYSMAN requires OPER privilege.

Example: SYSMAN> CLASS\_SCHEDULE SHOW MAINCLASS /FULL

#### <span id="page-2-2"></span>Suspending a scheduling class

The CLASS\_SCHEDULE SUSPEND command suspends the specified scheduling class. All processes that are part of the scheduling class remain as part of the scheduling class but are granted unlimited CPU time.

#### Note:

Suspending the scheduling class does not affect a process already running. Suspending the scheduling class through SYSMAN requires OPER privilege.

Example: SYSMAN> CLASS\_SCHEDULE SUSPEND MAINCLASS

#### <span id="page-2-3"></span>Resuming a scheduling class

The CLASS\_SCHEDULE RESUME command resumes a scheduling class that is currently suspended.

#### Note:

Resuming the scheduling class does not affect a process already running. Resuming the scheduling class through SYSMAN requires OPER privilege.

Example: SYSMAN> CLASS\_SCHEDULE RESUME MAINCLASS

# <span id="page-3-0"></span>Advantages of class scheduling

The following example explains the use of the class scheduling. The user has installed a third-party application for example, ABC over which the user does not have any control. When ABC is started, assume that it consumes an entire CPU's processing power and impacts other applications on the system. The output of \$ MONITOR PROCESS/TOPCPU is similar to the following:

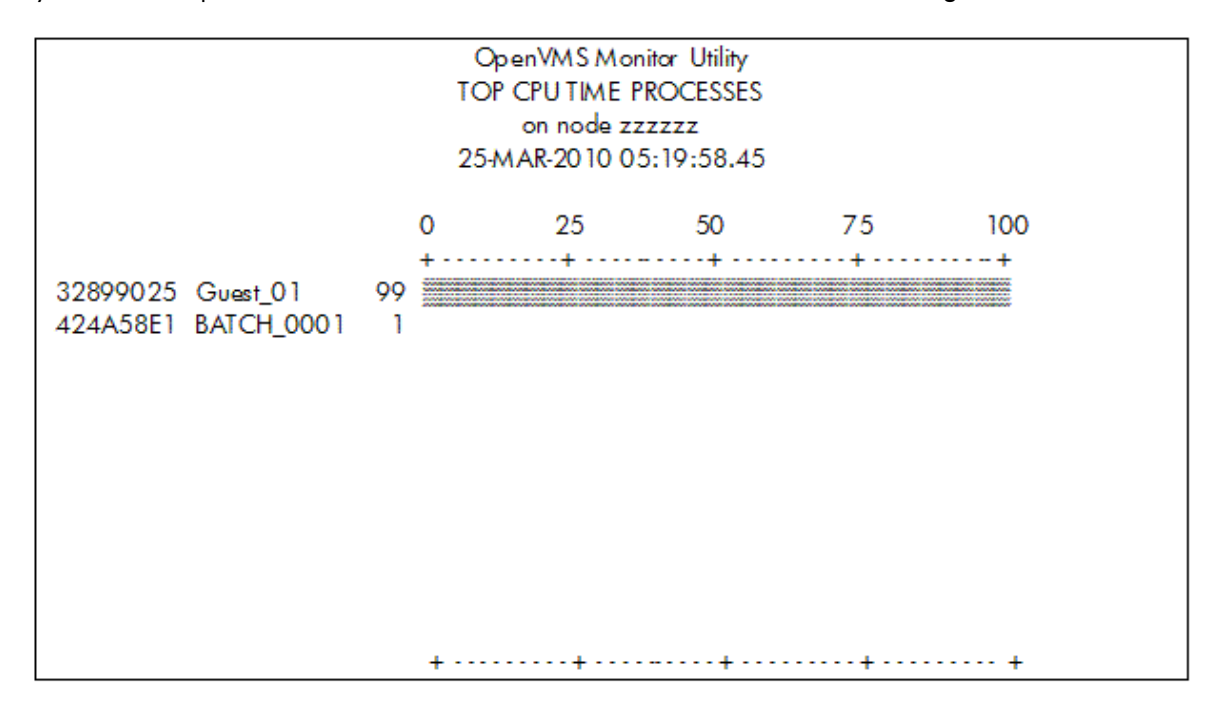

To overcome this problem, create a class to limit the amount of CPU the processes can consume. The process is running under the username "GUEST". You can create a class to limit the CPU for this username to 30 percent during working hours, Monday to Friday, and allow the user free reign on the weekends and any time outside the primary hours specified:

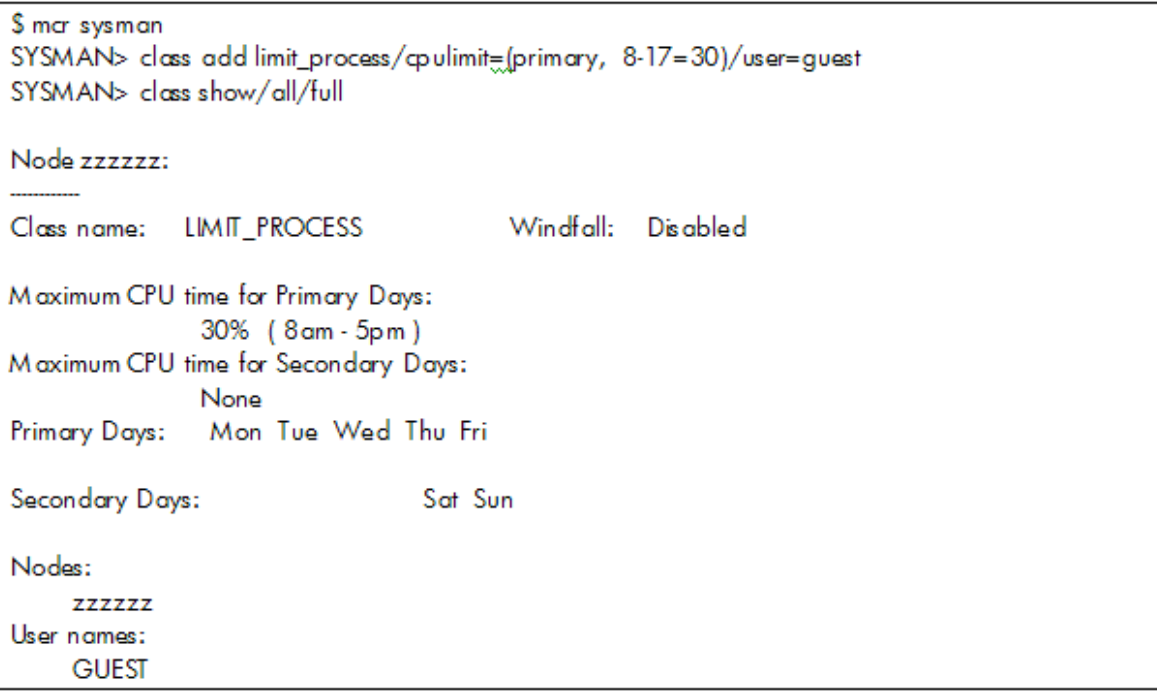

Now, when the application ABC is run from the GUEST account during the day, you can see the following from the MONITOR output. If the application is invoked by different users from a different user account, then you can put all the users into a class to limit the amount of CPU the processes can consume.

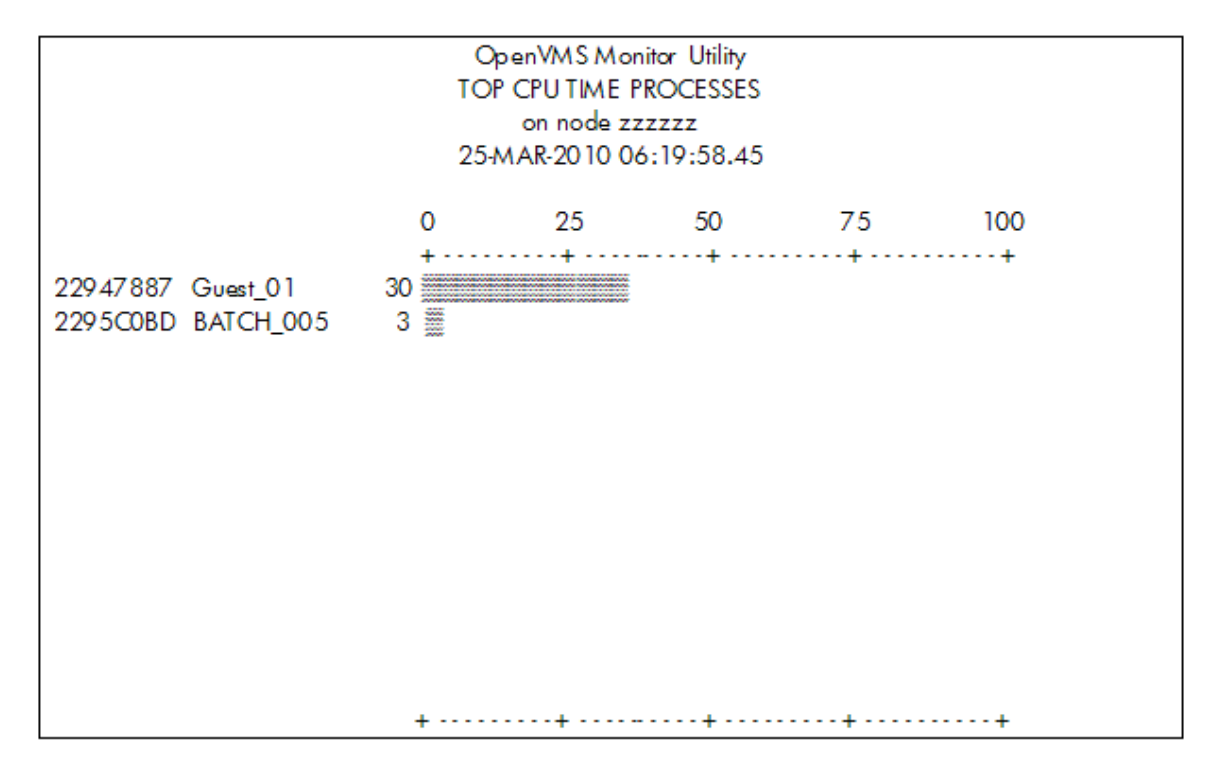

# <span id="page-4-0"></span>Class scheduler database file

SYSMAN creates a class scheduler database file called VMS\$CLASS\_SCHEDULE.DATA when the first scheduling class is created by the CLASS\_SCHEDULE ADD SYSMAN command. This database resides on the system disk in SYS\$SYSTEM:VMS\$CLASS\_SCHEDULE.DATA and is an RMS-indexed file. This database file is a permanent database file, which allows OpenVMS to class schedule processes automatically after a system has been booted and rebooted.

In case you want to have a common class scheduler database on a cluster with different system disks, or if you want to have a separate database for each node on a cluster with a common system disk, then on each node, you must define the system logical name, VMS\$CLASS\_SCHEDULE to point to the location of the database that you want that node to use. For example:

```
$ DEFINE/SYSTEM VMS$CLASS_SCHEDULE
disk:[directory]VMS$CLASS_SCHEDULE.DATA
```
### <span id="page-4-1"></span>Process creation

Once a scheduling class is added, the SYSUAF file is updated. By using the class scheduler, a process is placed into a scheduling class at process creation time. Once a new process is created, it needs to be determined whether this process belongs to a scheduling class based upon the data present in the SYSUAF file. The Loginout image obtains the process information from SYSUAF file. Loginout class schedules the process if it determines that the process belongs to a scheduling class. Adding the scheduling class does not affect a process already running.

There are two types of processes: subprocess and detached process. A subprocess becomes part of the same scheduling class as the parent process, even though it may not match the class's criteria. That is, its user and account name and/or UIC may not be part of the class's record. A detached process only joins a scheduling class if it executes the Loginout image during process creation.

Though a process can join a scheduling class at process creation time, user can change or modify its scheduling class during runtime with the \$ SET PROCESS/SCHEDULING\_CLASS command.

# <span id="page-5-0"></span>How to determine if a process is class scheduled?

To determine whether a process is class scheduled, use one of the following methods:

### <span id="page-5-1"></span>SHOW command

You can find out if a process is class scheduled by issuing the \$ SHOW PROCESS/SCHEDULING\_CLASS command. You can also use \$ SHOW SYSTEM /SCHEDULING\_CLASS[=class\_name], which displays processes that belong to a specific scheduling class (class\_name). If the class name is not specified, all class scheduled processes are displayed along with the name of their scheduling class.

### <span id="page-5-2"></span>SYS\$GETJPI system service

The JPI\$\_CLASS\_NAME item code in the system service \$GETJPI can be used to get the name of the scheduling class the process belongs to. If the process is not class scheduled, then this system service returns zero (0) to the caller.

### <span id="page-5-3"></span>Authorize utility

When a new user is added to the SYSUAF file, or when a user's record is modified, the Authorize utility searches the class scheduler database file to determine if this user is a member of a scheduling class. If the user is a member, then Authorize displays "UAF-I-SCHEDCLASS", which indicates that the user is a member of a scheduling class.

# <span id="page-5-4"></span>SYS\$SCHED system service

The SYS\$SCHED system service allows you to create a temporary class scheduling database. The processes are class-scheduled by PID, after the process has been created. The SYSMAN interface creates a separate and permanent class scheduling database that schedules you at process creation time. A process cannot belong to both databases, the SYS\$SCHED and SYSMAN database. Therefore, the SYS\$SCHED system service checks to see if the process to be inserted into a scheduling class is already class scheduled before it attempts to place the specified process into a scheduling class. If it is already class scheduled, then the SS\$\_INSCHEDCLASS error message, is returned from SYS\$SCHED. There is an example of this in sys\$examples:class.c on a running OpenVMS system.

### <span id="page-5-5"></span>In-memory data structure

The CLASS\_SCHEDULE ADD command adds the class to the scheduler database file and creates the in-memory database array, that is SCH\$AR\_ORIGINAL\_QUANT. When you log in, if this in-memory database array exists then, Loginout image calls the SYSMAN routine to find the scheduling class associated with that account. If the logged in user's username or UIC or account belongs to the scheduling class, then SYSMAN routine puts the process which belongs to the account into the scheduling class by updating the below PCB fields of the process:

- Bit PCB\$V\_CLASS\_SCHEDULED indicates that this process is subject to class scheduling. This bit is part of PCB\$L\_STS2.
- Bit PCB\$V\_CLASS\_SUPPLIED indicates that a class scheduler has specified a class for this process. This bit is also part of PCB\$L\_STS2.
- Process PCB is placed in a linked list of PCBs for all members of the class. The list is located by indexing, using the class number, into an array pointed to by SCH\$AR\_CLASS\_PCBLINK. The field PCB\$L\_CLASS\_LINK points to the next PCB in this class, if any. Bit

PCB\$V\_WINDFALL indicates that the process is eligible for scheduling, even though its class is out of quantum, if there are no other eligible kernel threads to schedule.

- PCB\$L\_CLASS\_QUANT contains the address of a class quantum data structure (that is SCH\$AR\_CURRENT\_QUANT) created by the \$SCHED system service in non-paged pool when a new class is defined.
- Class name is stored in an array of 16 byte entries pointed to by SCH\$AR\_CLASS\_NAME.
- Primary/secondary day/hour restrictions are described in the array SCH\$AR\_TIME\_RESTRICT.

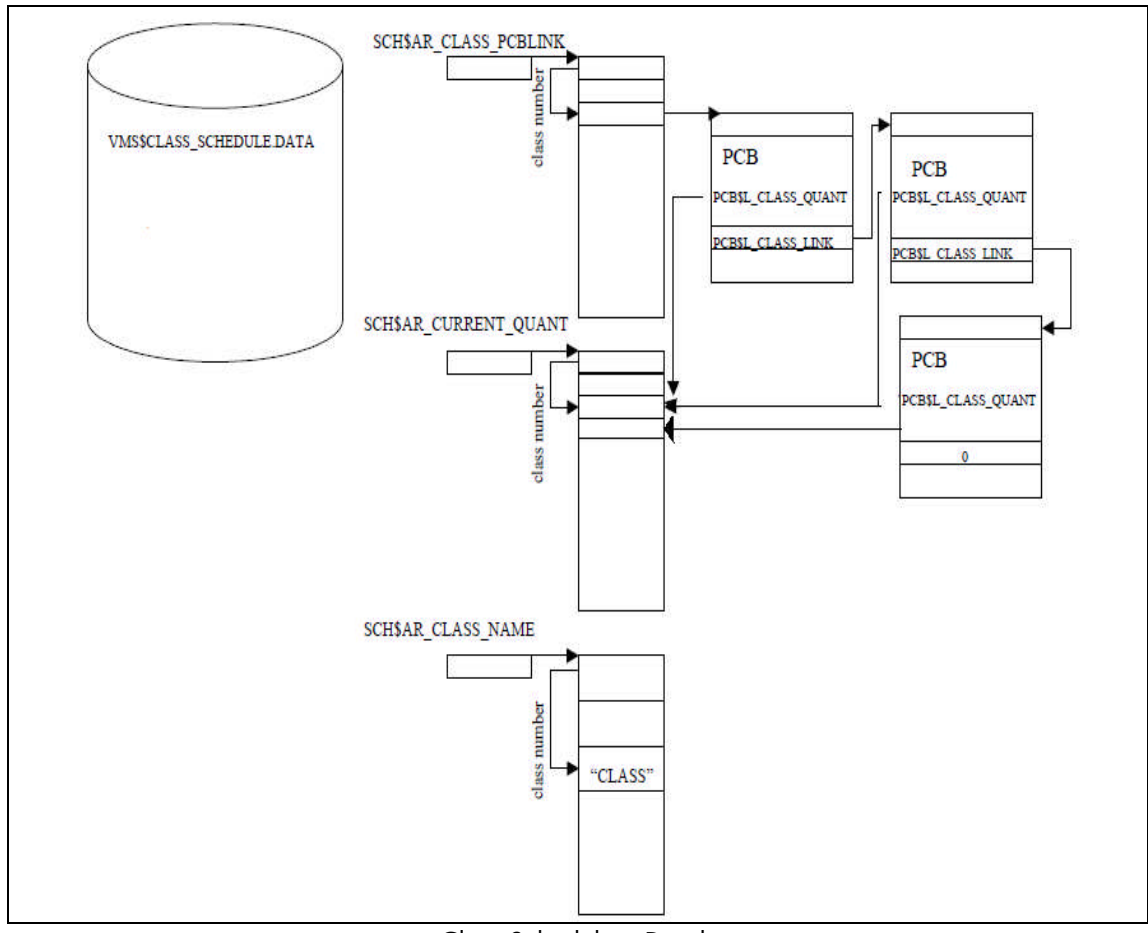

Class Scheduling Database

### <span id="page-7-0"></span>SDA example

\$ ANALYZE/SYSTEM OpenVMS system analyzer SDA> SDA> show class *! Displays information about active ! scheduling class in the system or dump being ! analyzed.* Scheduling Classes ------------------ Original Current Time Process Class Name Quantum Quantum Restrict Count ---------------- -------- -------- -------- -------- MAINCLASS 0000001E 0000001E 0003F800 00000001 SDA> SDA> show process Process index: 002E Name: KETAN Extended PID: 0000042E -------------------------------------------------------------------- Process status: 02040001 RES, PHDRES, INTER<br>status2: 01608000  $01608000$ PCB address 88362EC0 JIB address 88363B40 PHD address 8E8BC000 Swapfile disk address 00000000 KTB vector address 883631E8 HWPCB address FFFFFFFF.8E8BC080 Callback vector address 00000000 Termination mailbox 0000 Master internal PID  $0001002E$  Subprocess count 0 Creator extended PID 00000000 Creator internal PID 00000000 Previous CPU Id 00000001 Current CPU Id 00000001 Previous ASNSEQ 0000000000000001 Previous ASN 0000000000FFDFA2 Initial process priority 4 # open files remaining 126/128 Delete pending count 0 Direct I/O count/limit 150/150 UIC [00200,000006] Buffered I/O count/limit 150/150 Abs time of last event 001D1A08 BUFIO byte count/limit 127552/127552 # of threads 1 ASTs remaining 297/300 Swapped copy of LEFC0 00000000 Timer entries remaining 100/100 Swapped copy of LEFC1 00000000 Active page table count 0 Global cluster 2 pointer 00000000 Process WS page count 478 Press RETURN for more. SDA> Process index: 002E Name: KETAN Extended PID: 0000042E -------------------------------------------------------------------- Global cluster 3 pointer 00000000 Global WS page count 57 PCB Specific Spinlock 88363800 Subprocesses in job 0 *! scheduling class associated with the process* Scheduling class "MAINCLASS" Original Quantum 0000001E Current Quantum 0000001E Press RETURN for more. SDA>

```
Process index: 002E Name: KETAN Extended PID: 0000042E
--------------------------------------------------------------------
Thread index: 0000
------------------
Current capabilities: System: 000C QUORUM,RUN
                   User: 0000.00000000
Permanent capabilities: System: 000C QUORUM,RUN
                   User: 0000.00000000
Current affinities: 00000000.00000000
Permanent affinities:
Thread status: 02040001
! scheduling class associated with the process
     status2: 01608000
CLASS_SCHED_PERM,CLASS_SCHEDULED,CLASS_SUPPLIED,WINDFALL
KTB address 88362EC0 HWPCB address FFFFFFFF.8E8BC080
PKTA address 7FFEFF98 Callback vector address 00000000
Internal PID 0001002E Callback error 00000000
Extended PID 0000042E Current CPU id 00000001
State CUR 001 Flags 00000000
  Press RETURN for more.
SDA>
```
## <span id="page-8-0"></span>Reference documentation

For more information, please referto the following documents:

- OpenVMS System [Manager's](http://h71000.www7.hp.com/doc/82final/aa-pv5mj-tk/aa-pv5mj-tk.html) Manual, Volume 1: Essentials
- [OpenVMS Programming Concepts Manual,Volume I](http://h71000.www7.hp.com/doc/82final/5841/5841pro.html)
- OpenVMS System [Services](http://h71000.www7.hp.com/doc/83final/4527/4527pro.html) Reference Manual: GETUTC–Z